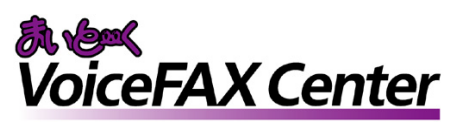

サンプルガイダンス

資料請求 受付システム

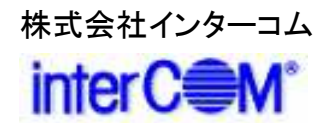

Copyrights© Intercom Inc., All rights reserved.

### はじめに

『まいと~く VoiceFAX Center』 は直感的で分かり易い GUIのコールフロー作成ツール "ガイダンスエディタ" を持つ、音声応答(IVR)・FAXサーバシステムの構築 ツールです。

サンプルガイダンスは、"ガイダンスエディタ"を活かし、 より簡単で、より短期間に 『まいと~く VoiceFAX Center』 システムをご利用頂くためのものです。

本書の説明を参考に、コールフローを御社業務向けに アレンジし、業務の効率化に是非、お役立て下さい。

## 「資料請求 受付システム」 概要

#### • 適用出来る業務

- ◆ 資料請求受付
- ◆ 商品サンプル請求受付
- ◆ イベント参加受付など

#### • 導入メリット

- ◇ オペレータが電話対応する工数の削減
- ◇ 資料請求受付の24時間化
- ◇ 人に対応して欲しくない資料請求の機械化 (かつら・美容整形など)

#### • 機能の概要

自動音声で資料請求に関わる一連の内容を受付けます。連絡先 はプッシュトーンで受け付け、名前や住所などはメッセージとして 録音し、音声ファイルとして保存します。

連絡先・着信日時などは、本文にテキストで記載、音声ファイル は添付ファイルとして、1件1通のメールで担当者に通知されます。

#### ※ 仕様上の主な注意点

電話を録音の途中で切られた場合、メール配信は行われません。 この場合の情報もメール配信したい場合、 「中断終了連携」によるプログラムが必要です。 (まいと~く VoiceFAX Center PDF 操作マニュアル 9章 4.1.8 参照)

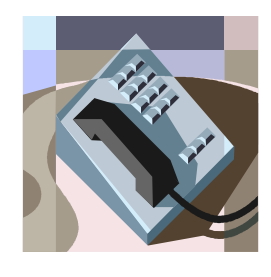

Copyrights© Intercom Inc., All rights reserved.

## 「 資料請求 受付 」 システム立ち上げ迄の流れ

(1) まいと~く VoiceFAX Center のハードウェア・ソフトウェアを インストールします。 ※ まいと~く VoiceFAX Center のマニュアルをご参照下さい。

- (2) まいと~く VoiceFAX Center のユーザー管理ツールでユー ザーを作成します。 ※ まいと~く VoiceFAX Center のマニュアルをご参照下さい。
- (3) 本書を参考に ガイダンスを設定、編集し、保存します。 ※ 本書ではポイントのみを説明してあります。まいと~く VoiceFAX Center の 詳しい使用法は別途、まいと~く VoiceFAX CenterのCD-ROMに収録されて いる、PDFマニュアルをご覧下さい。
- (4) まいと~く VoiceFAX Center のログビューア内の回線設定で、 使用する回線に完成したガイダンスを割り当てます。
- (5) まいと~く VoiceFAX Center の通信カードに電話線を接続し、 電話を架け、正常に動作する事を確認します。

## 「 資料請求 受付システム 」 サンプルガイダンスの説明

ここからは、本サンプルガイダンスの全体の流れや、 ポイントになるアクションを図解で説明します。 「ガイダンスエディタ」でフローを見ながら、 実際に確認してみて下さい。

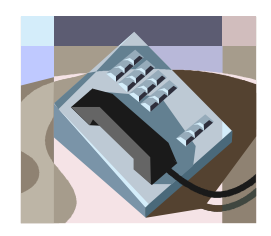

# サンプルガイダンスの説明 1. ガイダンスの処理フロー

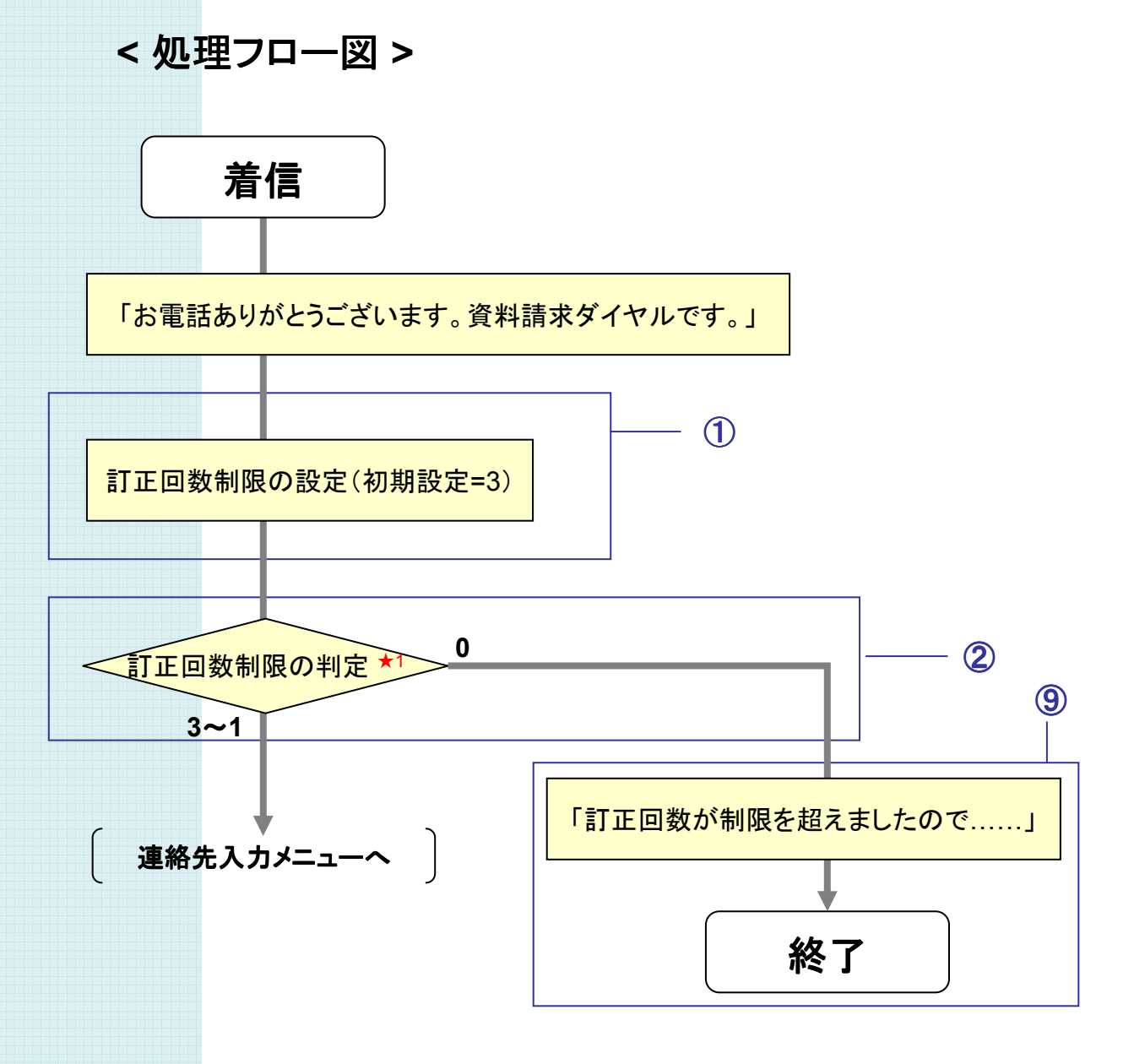

※ ①、②・・の番号は、本書の 「**3.** ガイダンスの詳細」 で使われている番号 」 、 ガイダンスファイル内のアクションに付けられている番号と関連しています。 処理フローのどの部分、ガイダンス内のどのアクションを説明しているかは、 この番号で確認することができます。

# サンプルガイダンスの説明 1. ガイダンスの処理フロー

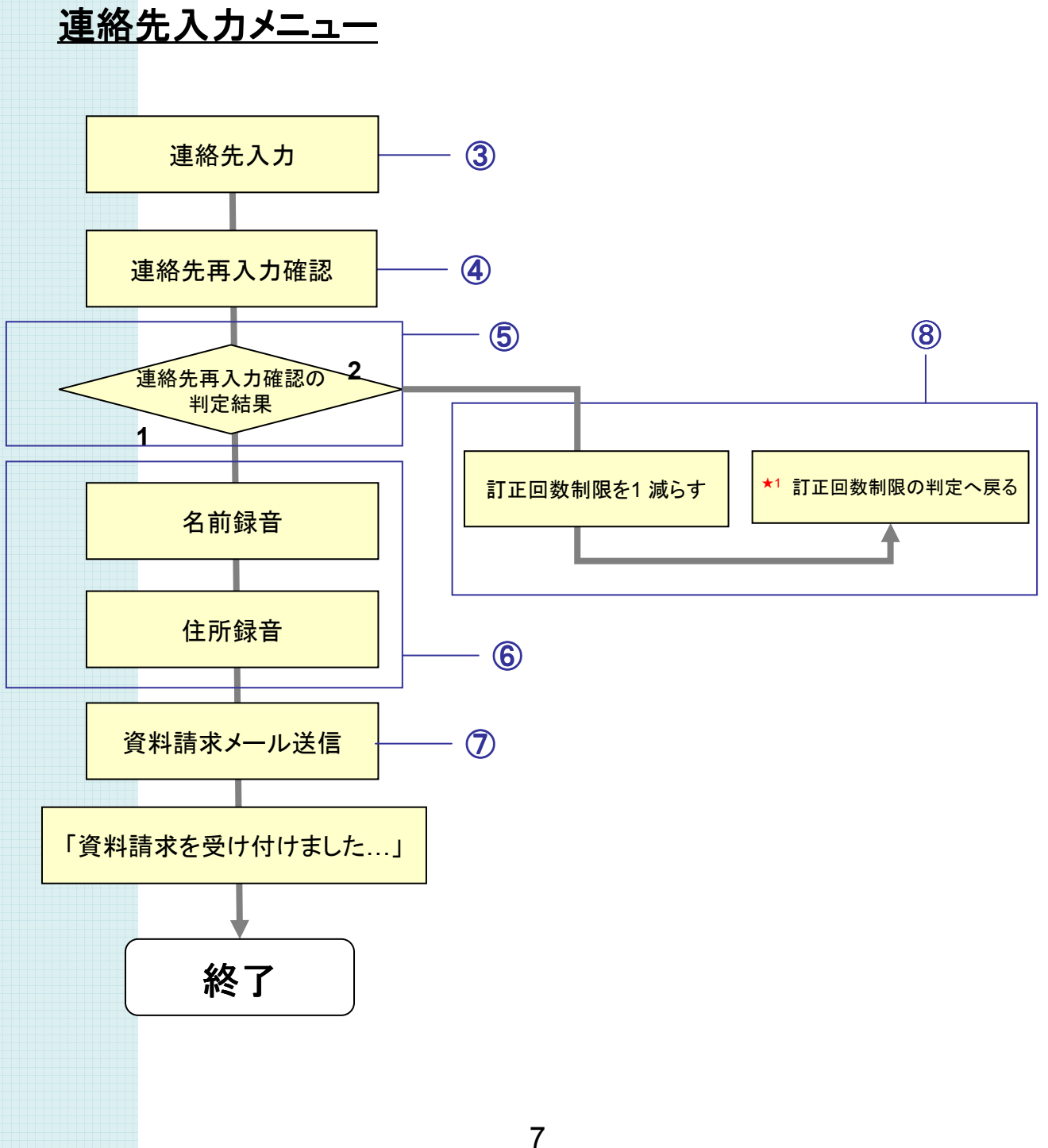

### サンプルガイダンスの説明

## 2. ガイダンスの完成イメージ

#### このサンプルガイダンスでは、

- ・ 連絡先をプッシュトーンで受け付け、
- ・ 名前と住所の録音を行い、
- ・ 受付結果をメールで配信しています。

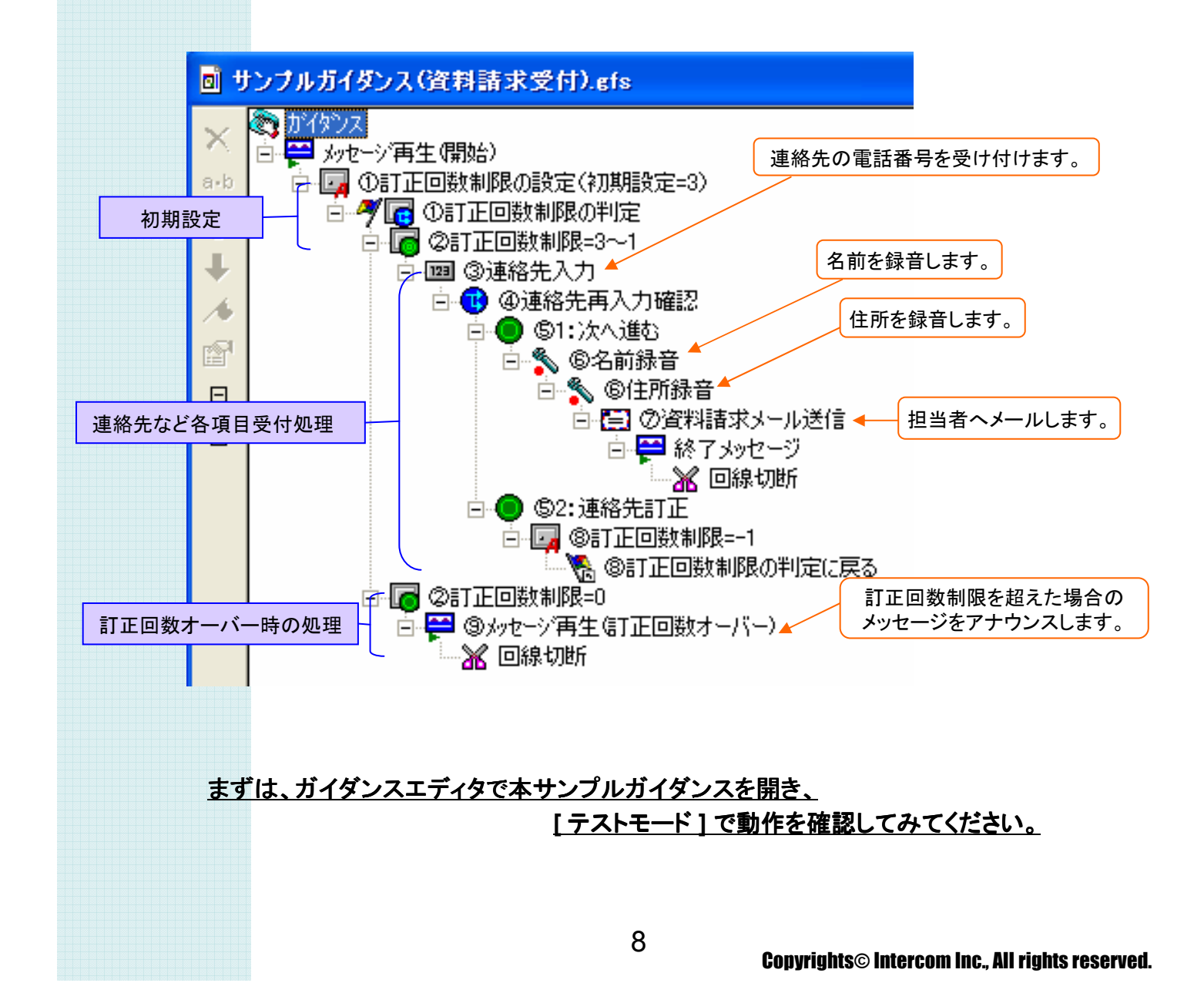

#### ① 訂正回数制限の設定

連絡先を誤って入力した場合などの、訂正回数を制限するための初期設を行います。 「ロッカー値保存」アクションと「ロッカー値分岐」アクションを組み合わせ、"訂正回数制限" というロッカーを新規に作成、初期値を設定し、その値で判定させるようにします。

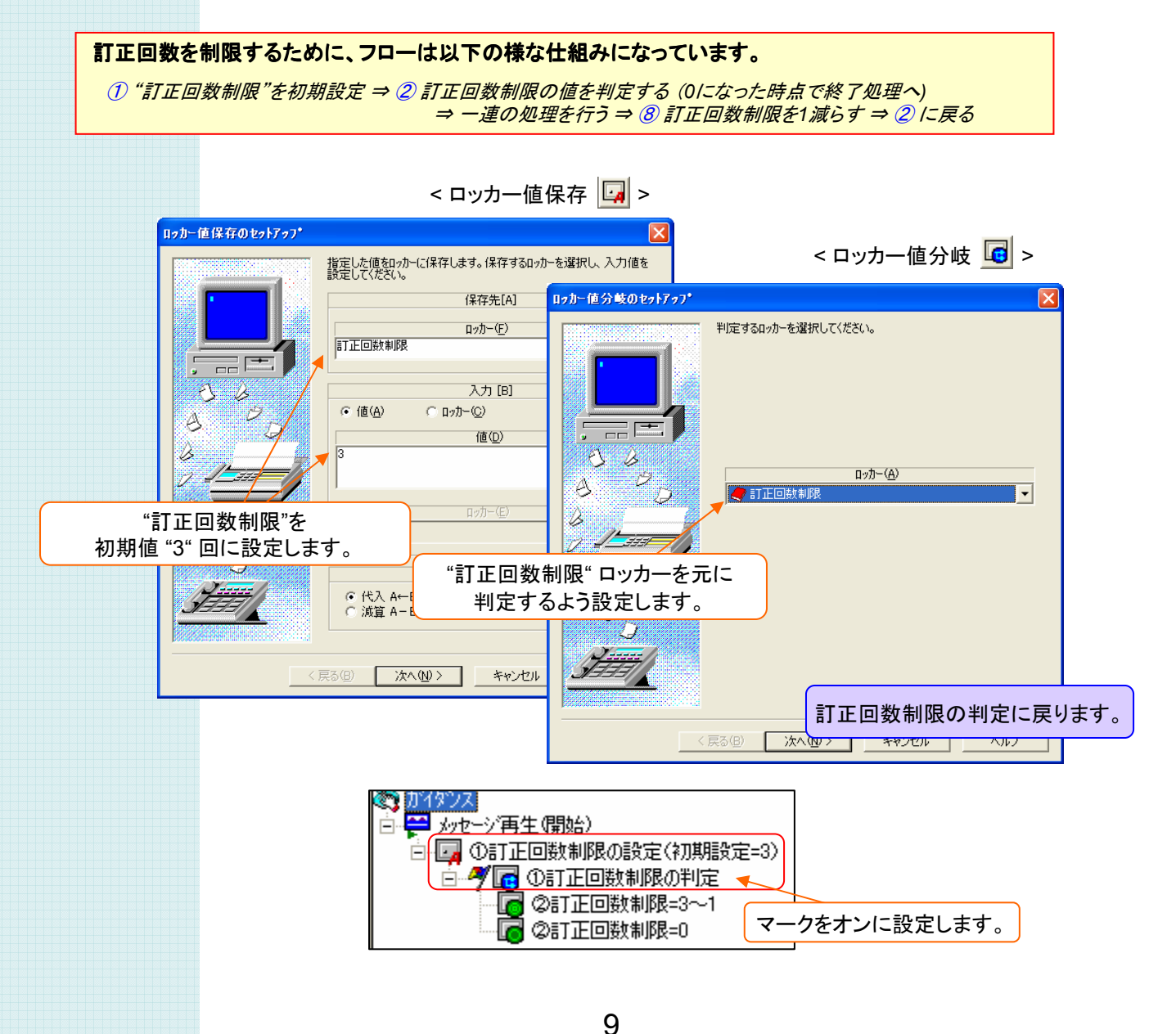

#### ② 訂正回数制限の判定結果の設定

" 訂正回数制限 "の値によって、処理を分ける設定を行います。 "0以外"(訂正回数に余裕がある) と "0"(もう訂正ができない)の 場合で それぞれフローが分かれるよう、「ロッカー値範囲判定」アクションで設定します。

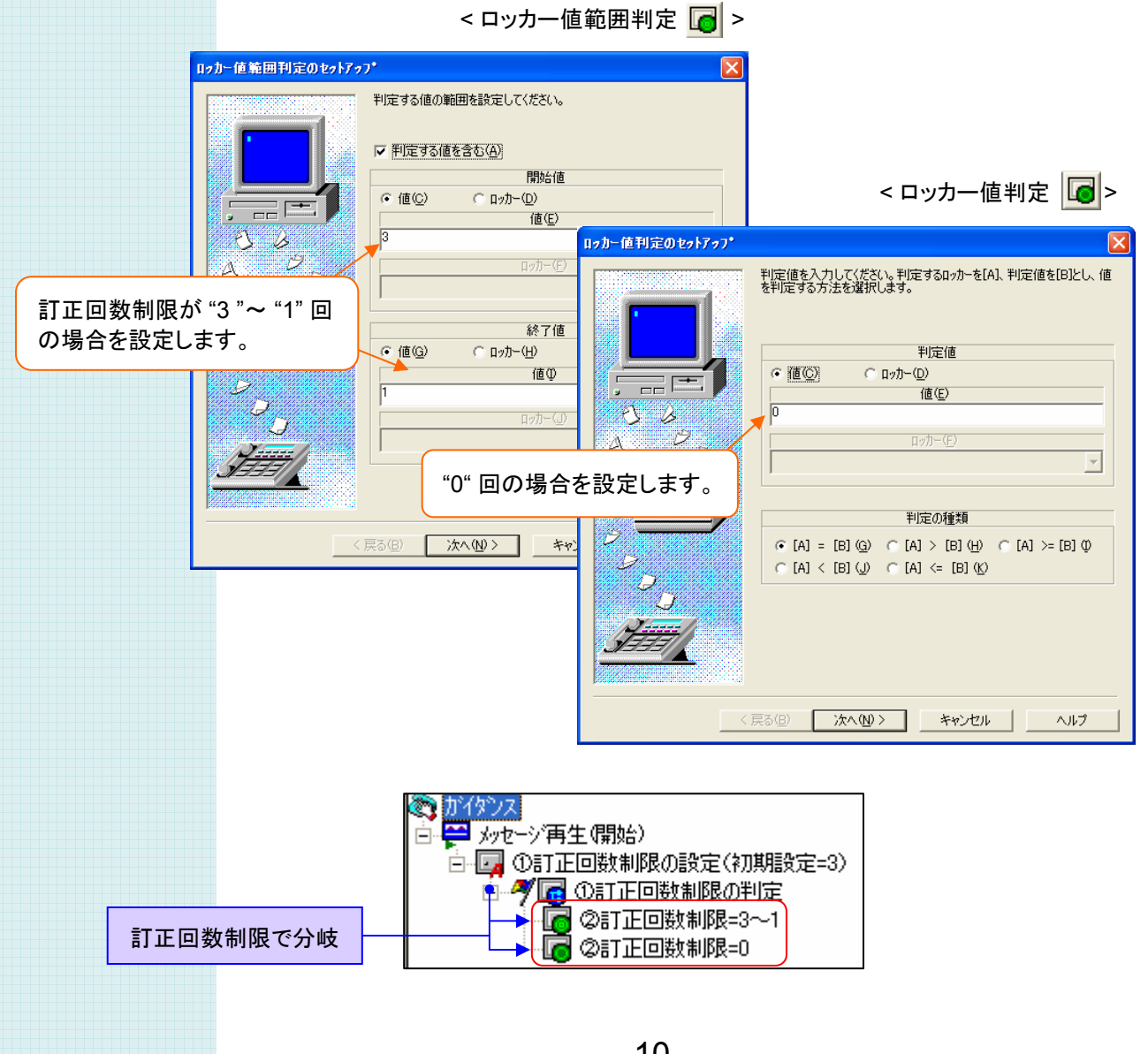

### ③ 連絡先入力の設定

連絡先の入力を受付けるための 「トーン入力」アクションを設定します。 入力されたトーンは ロッカーに格納されるので、そのロッカーの名前を設定します。

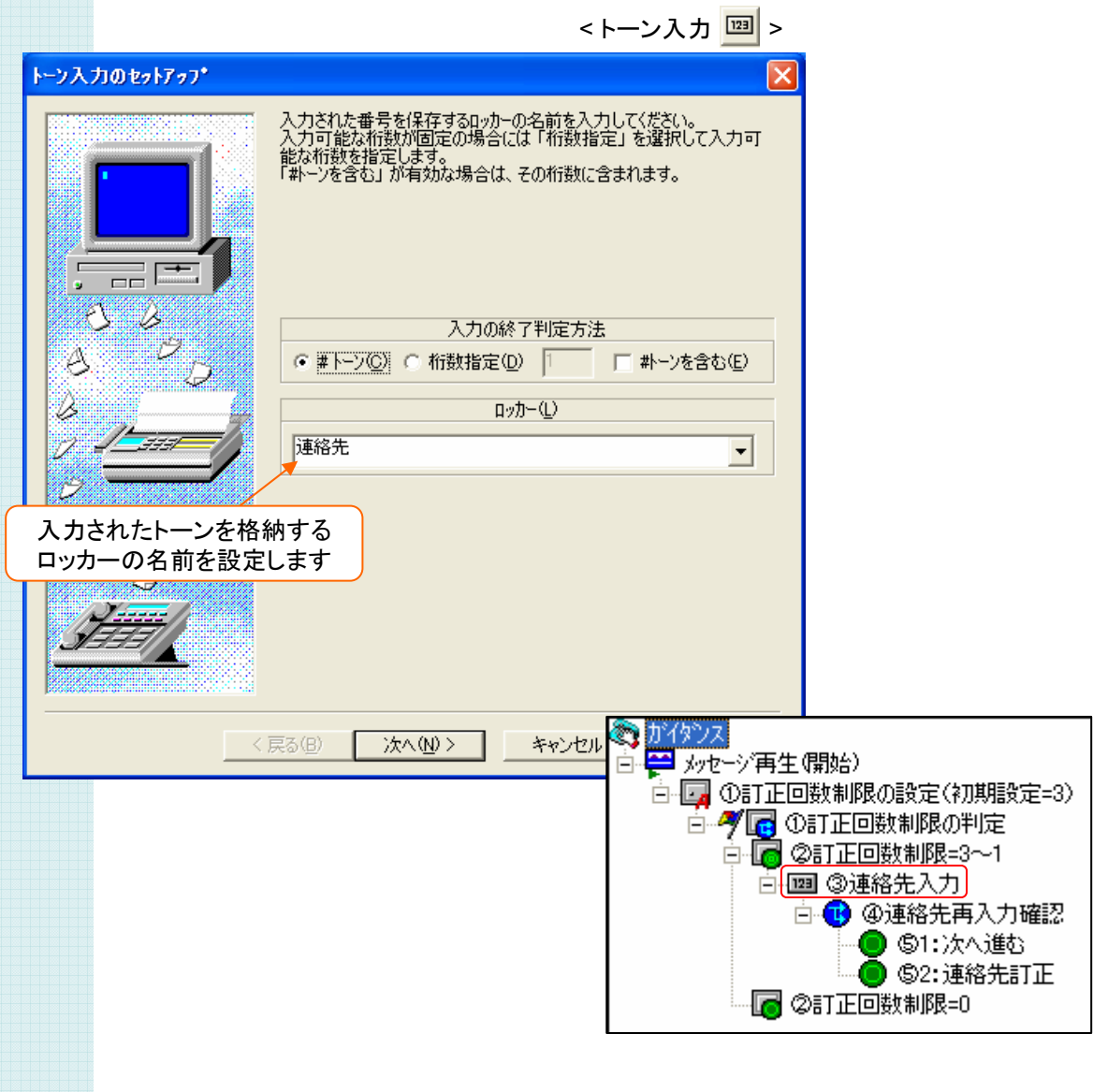

#### ④ 連絡先再入力確認の設定

入力を間違えた場合を考慮して、連絡先の再入力確認を行います。 「処理分岐入カ」アクションでアナウンスを設定します。

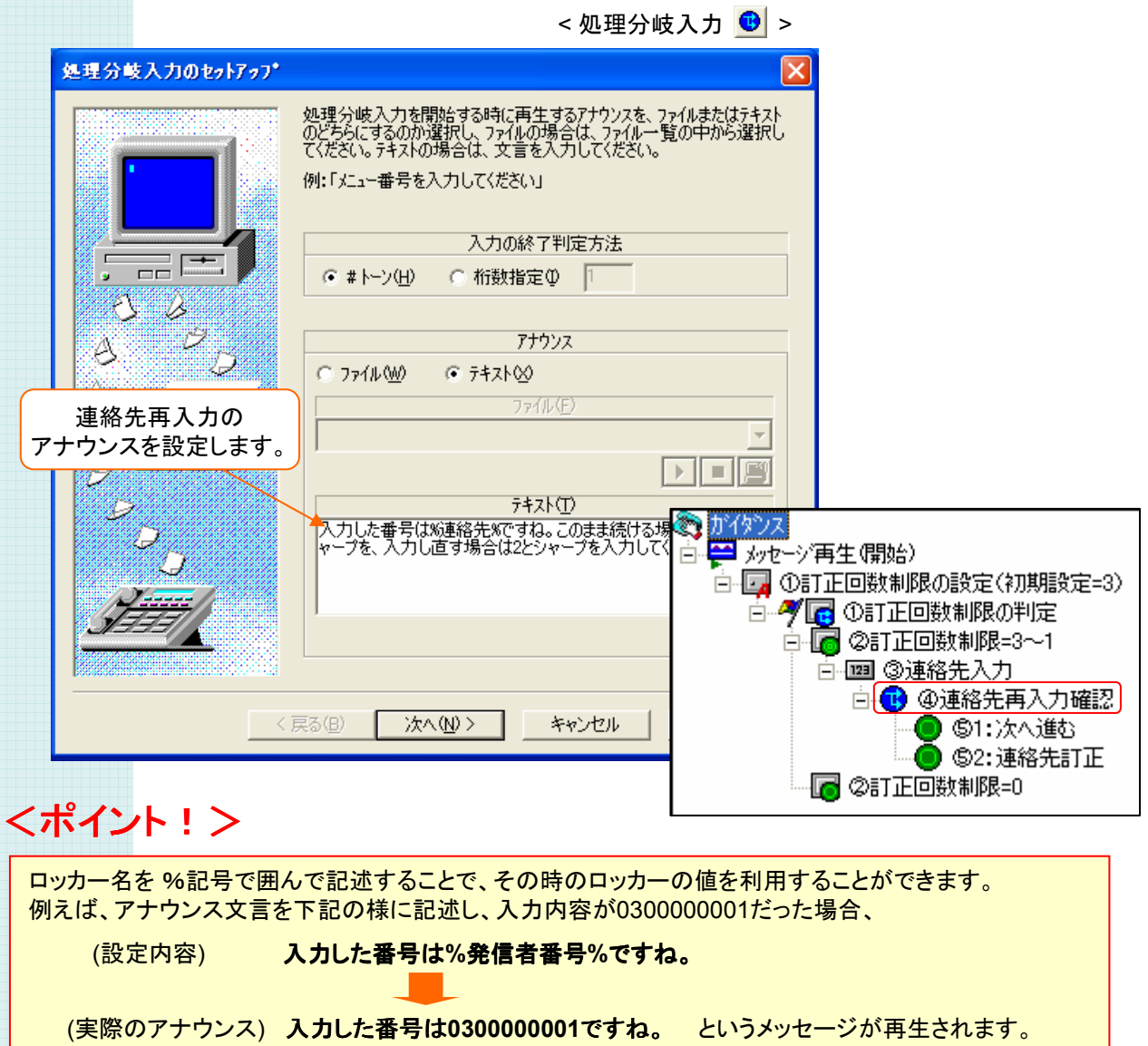

#### ⑤ 連絡先再入力確認の判定結果の設定

④ 連絡先再入力確認で、「次へ進む」が選択された場合、「連絡先訂正」が選択された場合で、 それぞれフローが分かれるよう設定します。

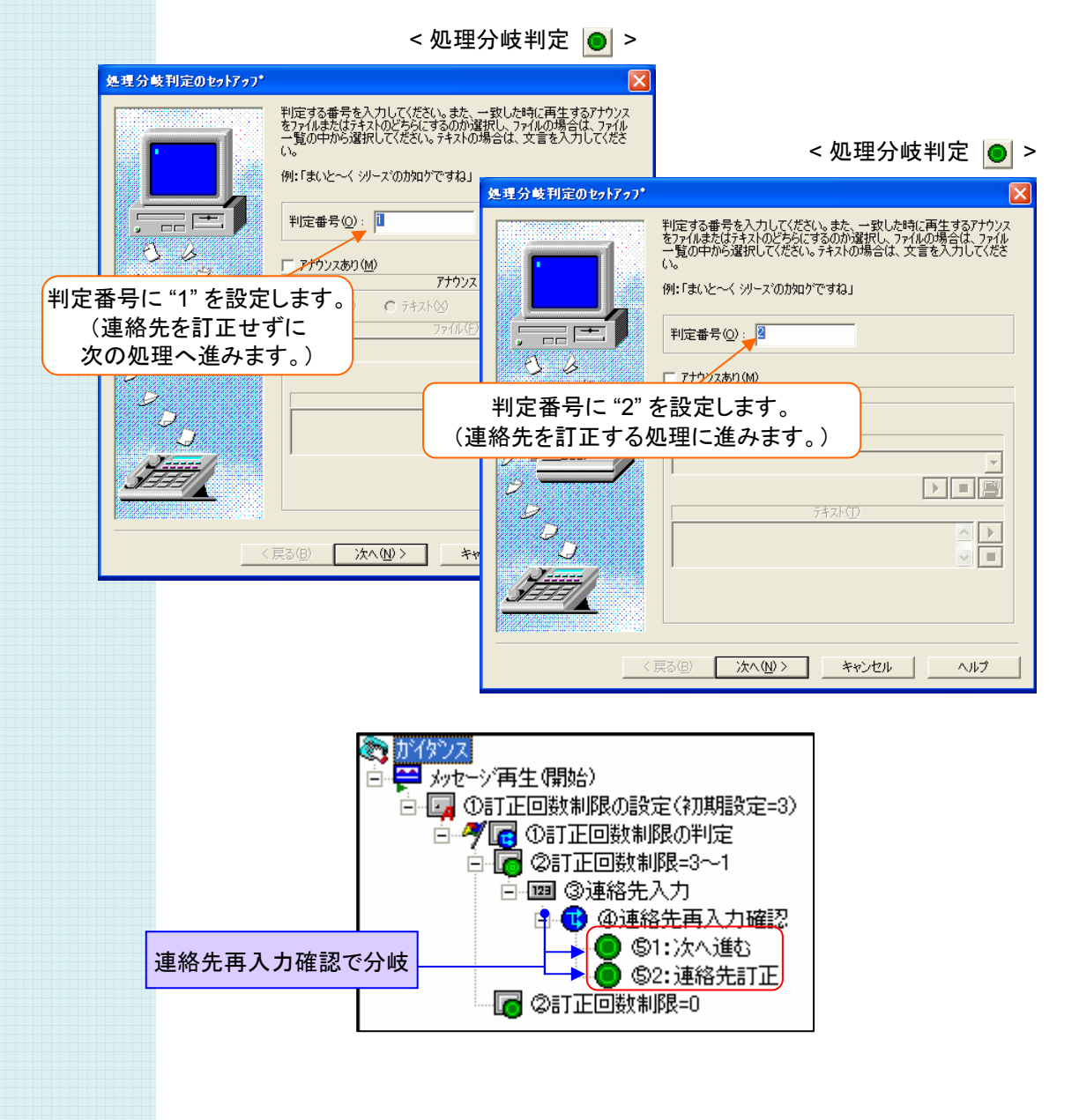

#### ⑥ 録音の設定

名前と住所をメッセージ録音する設定を行います。 録音されたメッセージはメール添付で利用するため、ファイル名をロッカーに保存しておきます。

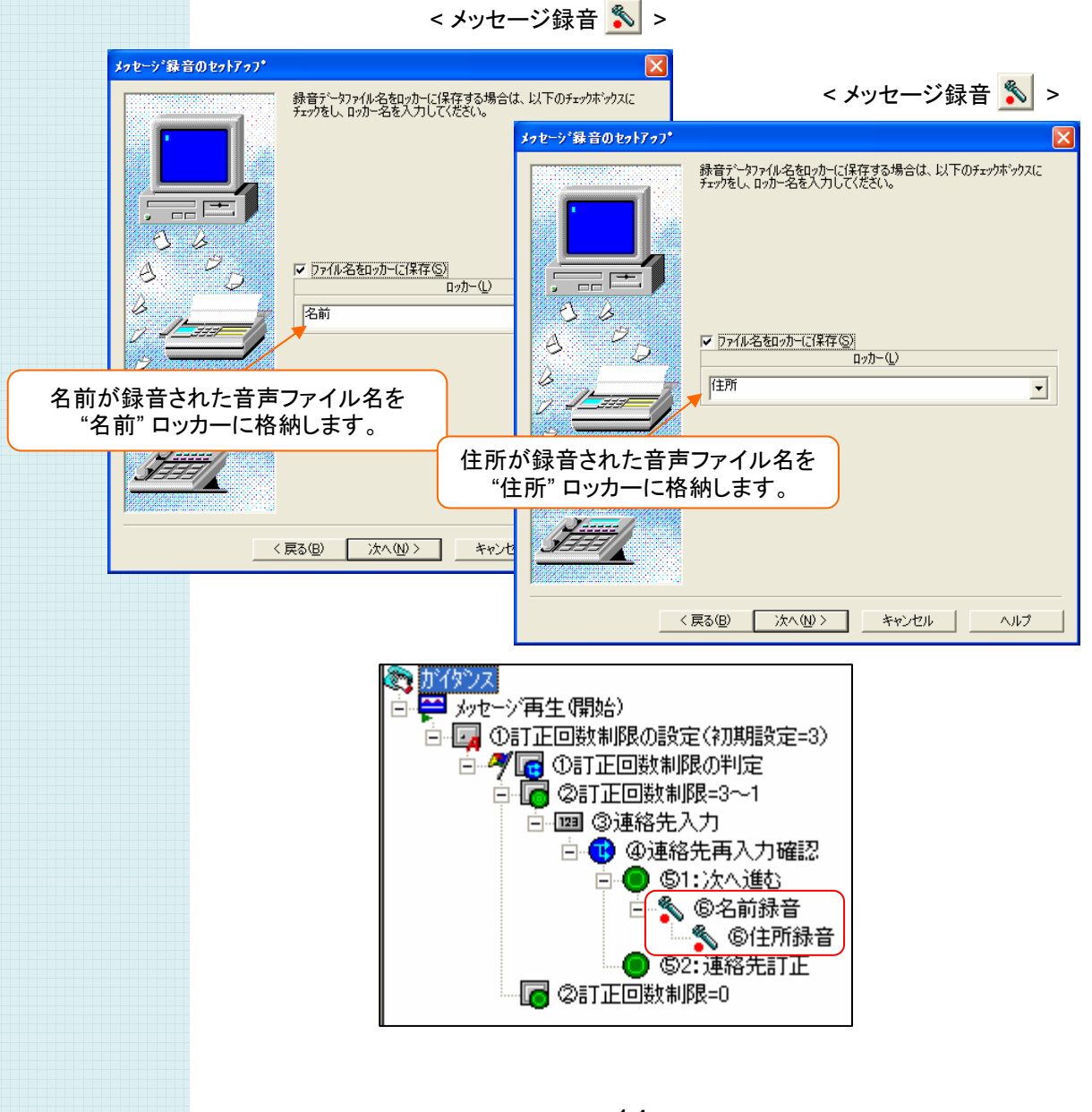

### ⑦ メール送信の設定

受付内容を担当者にメールするために、メール送信・メール内容に関する各種設定を行います。 メールには 受付けた情報を本文に記載したり、録音した音声ファイルを添付するよう設定します。

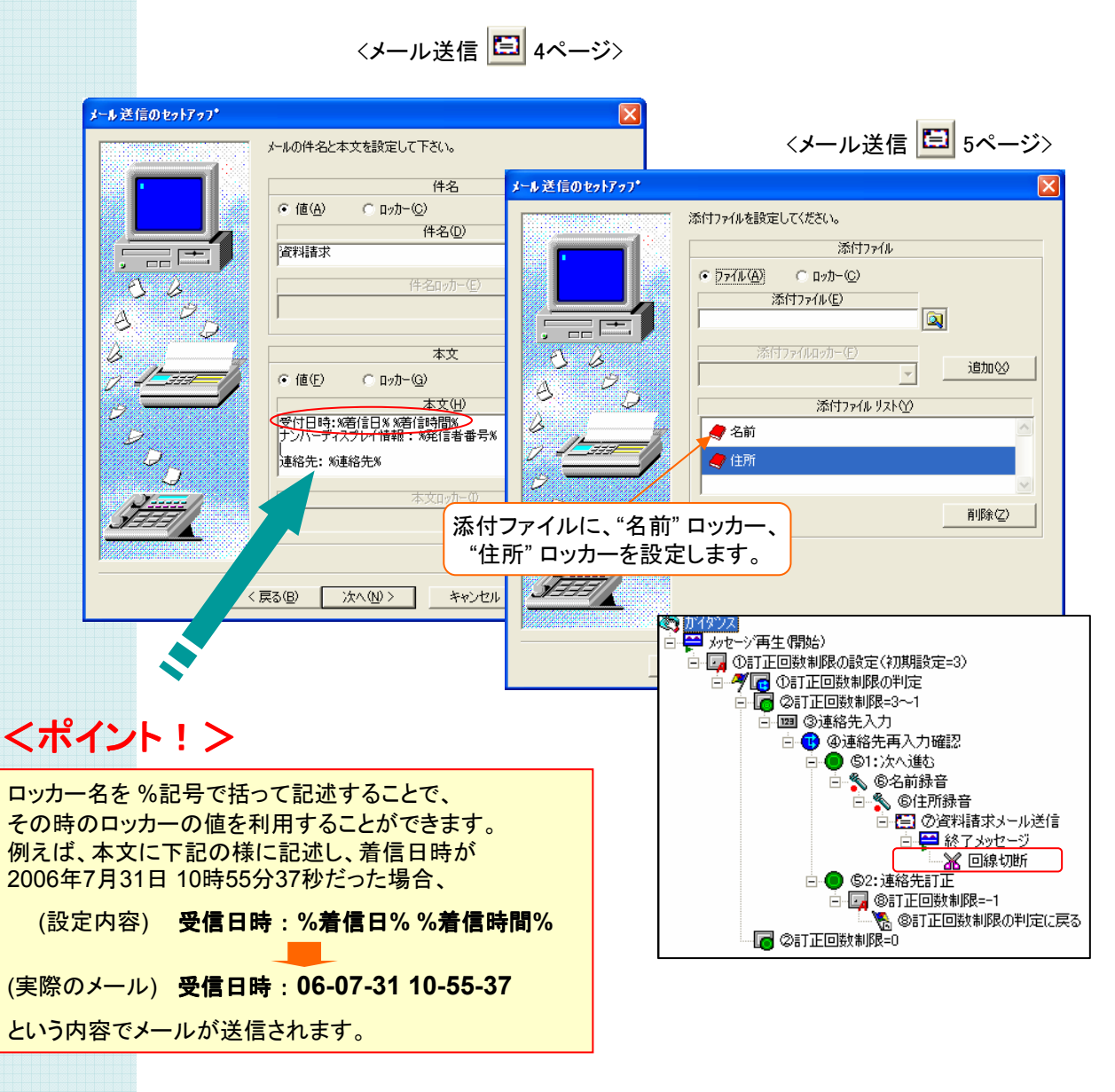

#### ⑧ 訂正回数制限の判定に戻る設定

④ 連絡先再入力確認で 「連絡先訂正」を選択した場合の設定をします。 " 訂正回数制限 " を "1"回 減らしてから、① 訂正回数制限の判定に戻すことで、 訂正回数を制限できる仕組みになっています。

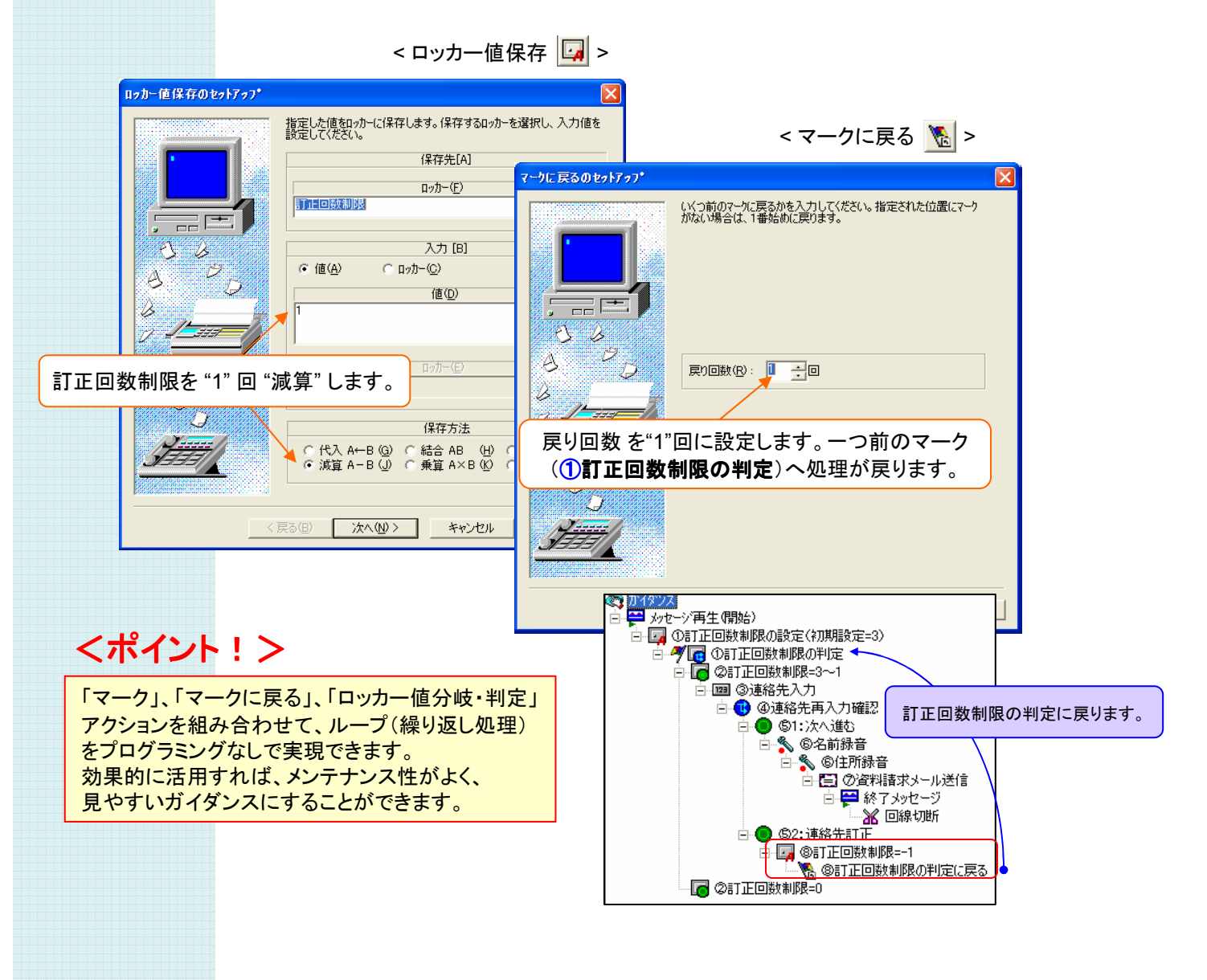

#### ⑨ 訂正回数オーバーの設定

訂正回数をオーバーした場合の処理を設定します。 訂正回数をオーバーしたことをアナウンスし、回線を切断するよう設定します。

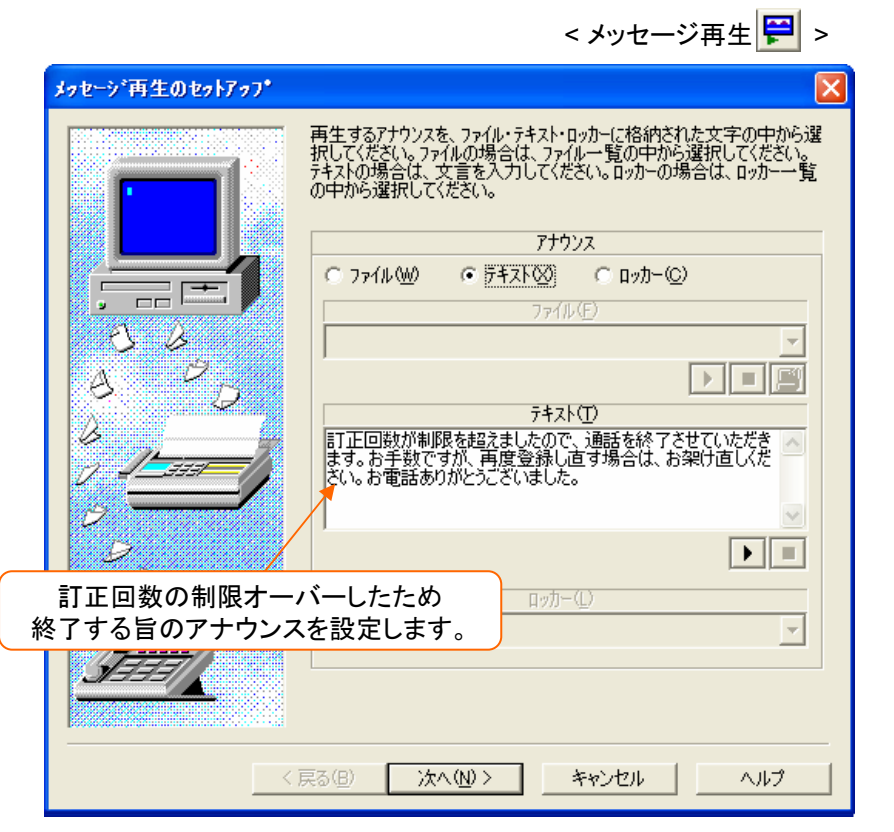

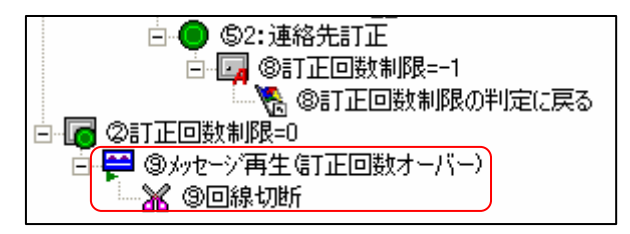

### 資料請求 受付システム サンプルガイダンス

#### ソフトウェア使用許諾契約

本契約書は、以下の契約書に記載されている対象製品の使用に関し、お客様と株式会社インター コムとの間に締結される契約です。

<使用許諾ソフトウェア製品> 製品名: 資料請求受付システム サンプルガイダンス 使用許諾数 : 1サーバー

<サンプルソフトウェア契約書>

お客様(以下乙という)は本契約書に同意することによって、下記に記載した株式会社インターコム (以下甲という)の使用許諾ソフトウェア製品(以下本製品という)をインストール、使用することがで きます。本契約書に同意されない場合は、本製品のインストール、使用することができません。

第1条

本サンプルソフトウェアは、ガイダンスファイル、プログラム、および説明書より構成される著作物に 該当します。本契約書に記載されている使用方法や目的以外で使用しないものとします。 第2条

乙はまいと~く VoiceFAX Centerを既にインストールしてあるパソコンへ、本製品をインストールし て使用することができます。

第3条

本製品は、まいと~く VoiceFAX Centerを使用したシステム開発に限り使用を許諾するものです。 第4条

本製品に含まれるガイダンスの参照、変更、修正は自由に行えます。

第5条

本製品は著作権、その他知的財産権に関する法律および国際著作権条約によって保護されてい ます。本製品に関するタイトル、その他すべての知的財産権は甲に帰属します。 第6条

本製品はまいと~く VoiceFAX Center専用のサンプルソフトウェアであり、乙の特定の作業、プロ グラムに適合することを保証するものではありません。

第7条

本製品 (本製品を変更、修正したものを含む) の使用により、乙または第三者が被った直接的、間 接的な一切の損害に対して、甲はいかなる責任も負わないものとします。

第8条

乙が本契約のいずれかの条項に違反した場合、甲は本契約を解約し、乙の本製品の使用を中止 させるとともに、乙に対し損害賠償を請求できるものとします。

以上